# **FCC Information and Copyright**

This equipment has been tested and found to comply with the limits of a Class B digital device, pursuant to Part 15 of the FCC Rules. These limits are designed to provide reasonable protection against harmful interference in a residential installation. This equipment generates, uses and can radiate radio frequency energy and, if not installed and used in accordance with the instructions, may cause harmful interference to radio communications. There is no guarantee that interference will not occur in a particular installation.

The vendor makes no representations or warranties with respect to the contents here and specially disclaims any implied warranties of merchantability or fitness for any purpose. Further the vendor reserves the right to revise this publication and to make changes to the contents here without obligation to notify any party beforehand.

Duplication of this publication, in part or in whole, is not allowed without first obtaining the vendor's approval in writing.

The content of this user's manual is subject to be changed without notice and we will not be responsible for any mistakes found in this user's manual. All the brand and product names are trademarks of their respective companies.

*i*

# K8M800-M7A

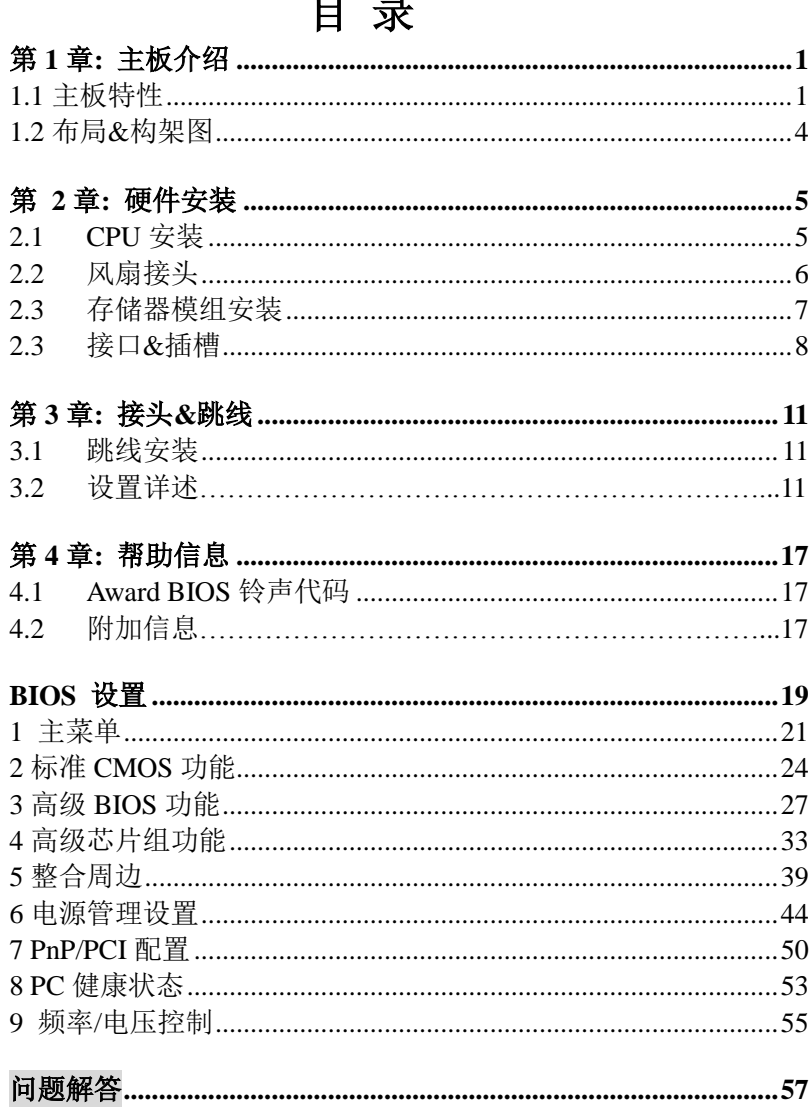

# 第 **1** 章**:** 主板介绍

## *1.1* 主板特性

### **A.** 硬件

### **CPU**

- 支持 Socket 754.
- 支持 AMD Sempron 处理器.
- 支持 AMD Athlon 64 处理器, 高达 3700+.
- 支持超线程技术(Hyper-Threading Technology),1600MT/s.

### 芯片组

- 北桥: VIA K8T800.
- 南桥: VIA VT8237R Plus.

### 尺寸

ATX 架构: 19.00cm (宽) x 29.31cm (长)

### 扩充插槽

- 5个32位 PCI 总线控制插槽.
- 1个 AGP 4x/8x 兼容插槽.

### 板载 **IDE**

- 2个板载接口支持 4个 IDE 驱动器.
- 支持标准 PIO 总线控制模式 4~0.
- 支持 Ultra DMA 总线控制模式 6~0 (Ultra DMA -133/100/66/33).

### 主内存

.

- 支持 2 个 DDR 设备.
- 支持 DDR-266/333/400.
- 最大内存 2GB. (以下表格仅供参考)
- 不支持寄存器存储器
- 仅支持非校验内存.

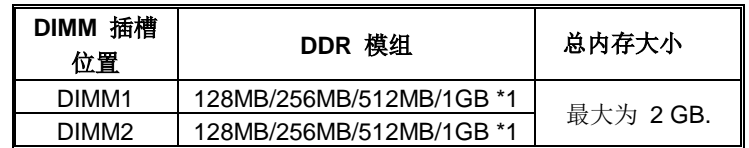

### 高级 **I/O** 控制器

- 芯片: ITE IT8705AF.
- LPC 接口.
- 提供高端 I/O 控制器最普遍的功能.
- 主动控制环境.
	- H/W 监控.
	- 风扇速度控制器.
	- ITE's "Smart Guardian" 功能插槽.

### 操作系统

ш 支持 Windows 2000 和 Windows XP.

注意*:* 不支持 *Windows 98SE* 和 *Windows ME.*

### 板载 **AC'97** 音效芯片

- 芯片组: REALTEK ALC655.
- 支持6声道音频输出.
- 支持 SPDIF-Out 功能.
- 符合 AC'97 Version 2.3 规范.

### **Serial ATA**

- 整合 VT8237R PLUS 功能.
- 支持 RAID 0 和 RAID 1 功能.
- 支持 2 个 serial ATA (SATA) 端口.
	- 数据传输速率达 150MB/s.
		- 符合 Serial ATA 1.0 规范.

### **10/100 LAN FHY**

- PHY: RTL8201BL/CL.
- 支持 10 Mb/s, 100 Mb/s 自动转换.
- 半双工/全双工.
- 支持 ACPI, PCI 电源管理.

### 内部板载 **I/O** 接口

- 1 个前置面板接头支持前置面板设备.
- 1个 CD 输入接口支持 CD-ROM 音频输入设备.
- 1 个前置音频接头支持前置面板音频输出功能.
- 1 SPDIF 输出接口支持数字音频输出功能.
- 1 个机箱打开接头支持 PC 机箱打开报警功能.
- 1 个软驱接口支持 2 个 360K, 720K, 1.2M, 1.44M 和 2.88Mbytes 的 规格的 FDD 驱动器.
- 2 个 IDE 接头支持 4 个 磁盘驱动器.
- 2 个串行 ATA 接口支持 2 个 ATA 设备.
- 3 个 USB 接头支持 6 个 USB 2.0 端口. (JUSB3 是可选的)

### 后置面板 **I/O** 接口

- 2 USB2.0 端口.
- 1串行口.
- 1 游戏端口.
- 1 打印端口.
- 1RJ-45 LAN 插座.
- PS/2 鼠标.
- PS/2 键盘.
	- 1个音频端口,包括 1 line-in 接头,, 1 Speaker-out 接头, 和 1 MIC-in 接头.

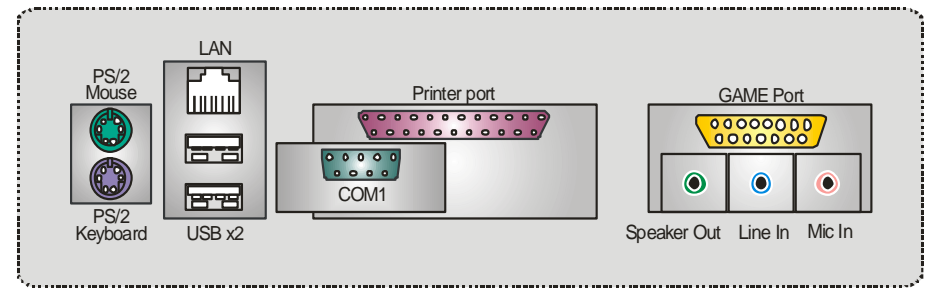

# *1.2* 布局*&*构架图

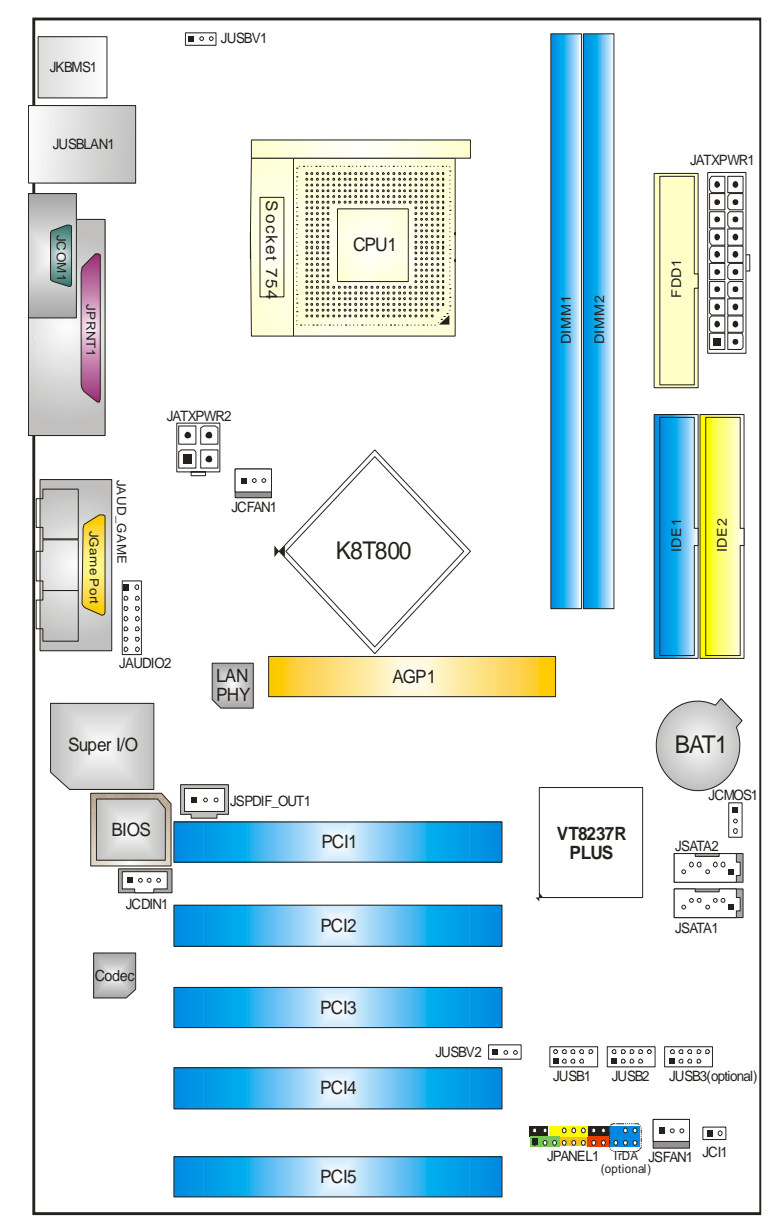

注意**:** ■ 标明第一个针脚.

# 第 **2** 章**:** 硬件安装

*2.1 CPU* 安装

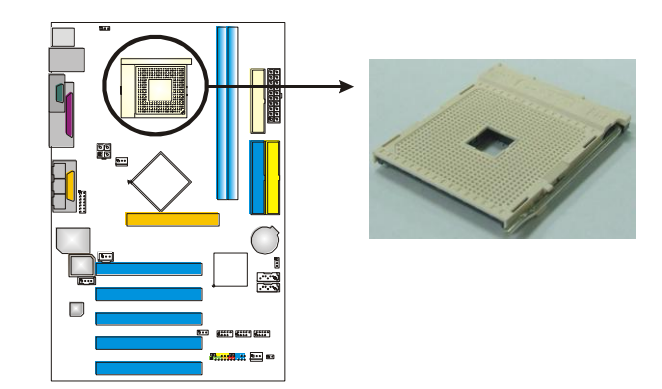

步骤 **1:** 将水平杆从插槽外水平接起至 90 度.

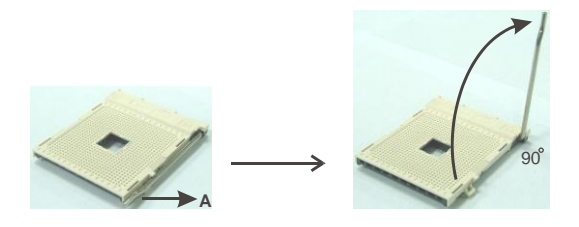

步骤 **2:** 找到白色的点/边缘切脚.白色的点/边缘切脚应该指向拉杆的支点,CPU 必须 按正确的方向放入.

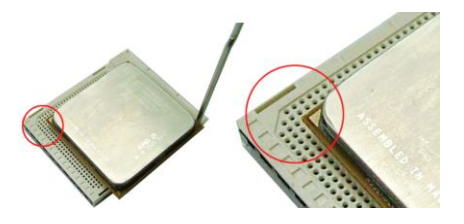

步骤 **3:** 固定 CPU,将拉杆闭合.

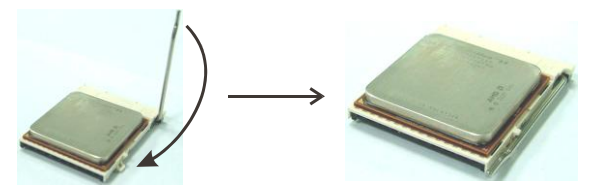

步骤 4: 将 CPU 风扇放在 CPU 上并扣好,将 CPU 风扇电源资料线接至 JCFAN1, 完 成安装.

# *2.2* 风扇接头

JCFAN 这些风扇接头支持电脑内置的制冷风扇,风扇引线和插头可能因制造商的 不同而有所不同,当黑色的引线连接到接脚#1 时,将风扇电缆线连接到接口.

### **JCFAN1: CPU** 风扇电源接头

### **JSFAN1:** 系统风扇接头

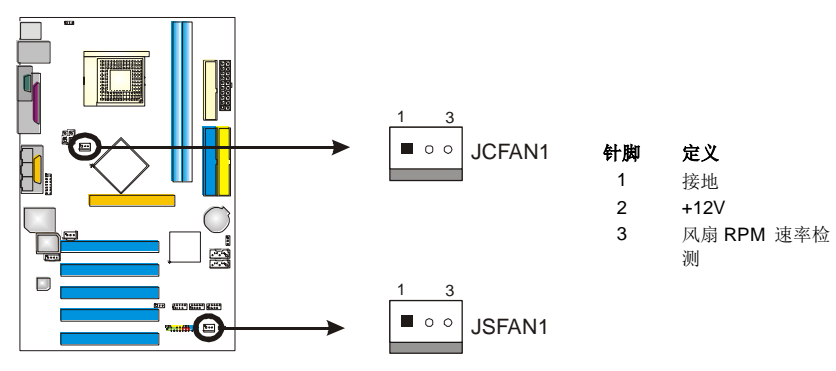

注意**:** JCFANA 和 JSFAN1 都支持 3 针头连接接口.当连接线嵌入连接器内,请注意 红线是阳极须接到第二个针脚,黑线接地须接到 GND 针脚.

*2.3* 存储器模组安装

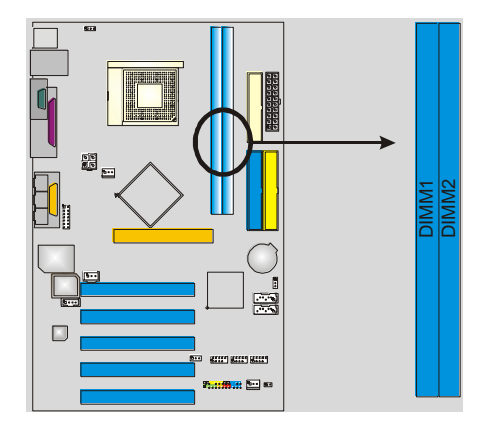

1. 向外推开固定夹,打开 1 个 DIMM 插槽.将 DIMM 按顺序放在插槽上,使 DIMM 切口与插槽凹口匹配.

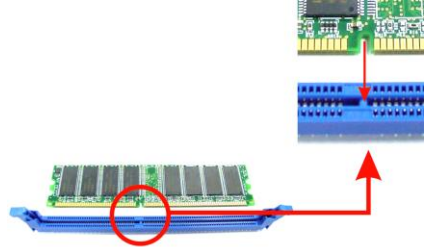

2. 垂直插入 DIMM 并固定好,直到固定夹跳回原位,DIMM 就位.

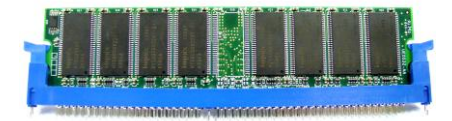

# *2.4* 接口*&*插槽

# *FDD1:* 软盘接口

此主板提供一个标准的软驱接口,支持 360K, 720K, 1.2M, 1.44M 和 2.88M 类型的软盘. 此接口支持被提供的软驱数据线.

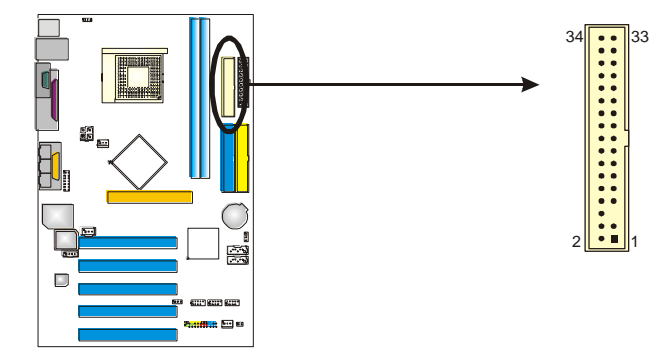

# *IDE1/IDE2:* 硬盘接口

此款主板有一个 32 位增强型的 PCI IDE 控制器,可提供 PIO 模式 0~4,总线控 制模式和 Ultra DMA 33/66/100/133 功能.它有两个硬盘接口: IDE1 (主)和 IDE2 (从).

IDE 接口可以联接主\从硬盘驱动器,所以你可以同时联接达 4 个硬盘驱动器. 第一个硬盘驱动器通常被联接至 IDE1.

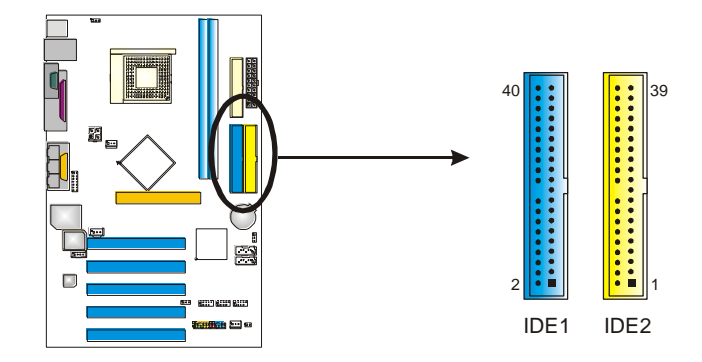

# *PCI1~PCI5:* 外部设备互联插槽

此主板配有 5 个标准的 PCI 插槽.PCI 既是外部互联设备,也是一个扩展卡总 线标准.PCI 插槽为 32 位.

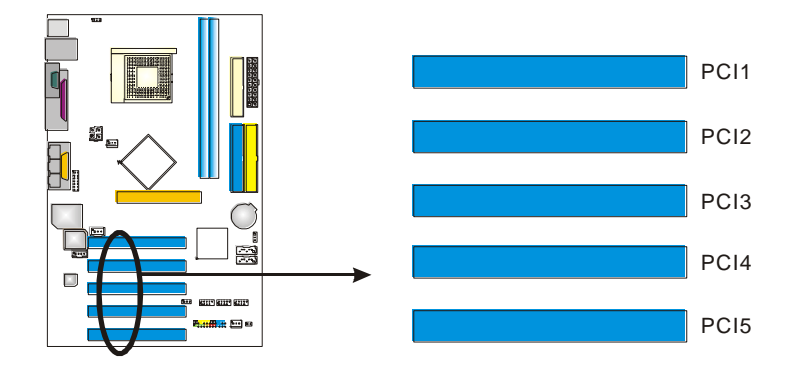

### *AGP1:* 加速图形接口插槽

通过该接口,显示器可直接与显卡想连接.此款主板支持 PCI 接口的显卡, 同 时它还配备了 AGP 插槽.AGP 显卡利用 AGP 技术以提高影像功效,特别是 3D 图形显示.

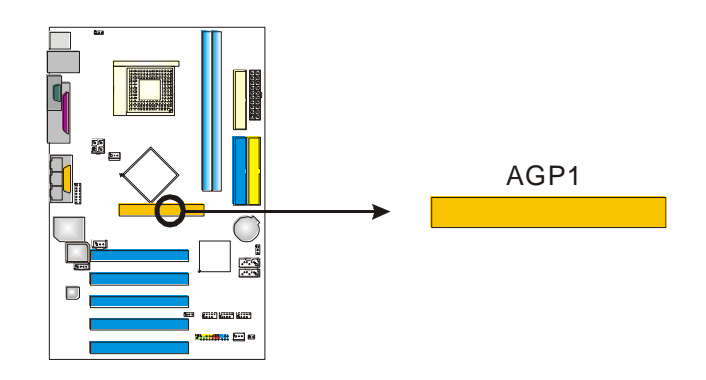

# 第 **3** 章**:** 接头**&**跳线设置

# *3.1* 跳线安装

下面的图解将引导您如何安装跳线.当跳冒放置在针脚上时,跳线为闭合(close)状 态.否则跳线为(open)状态.

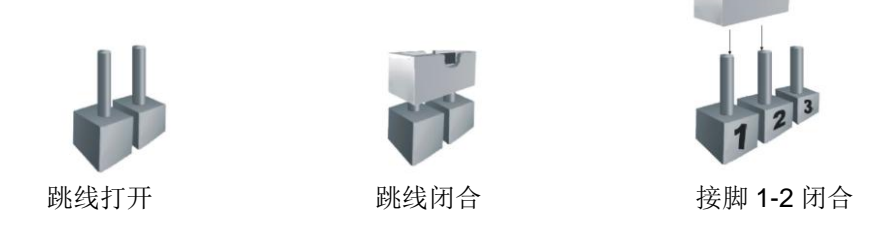

# *3.2* 设置详述

## **JPANEL1:** 前置面板接头

此 24 针脚连接器包含开机, 重启, 硬盘指示灯, 电源指示灯, 睡眠按钮, 扬声器 和 IrDA 接口. PC 前置面板含开关功能.

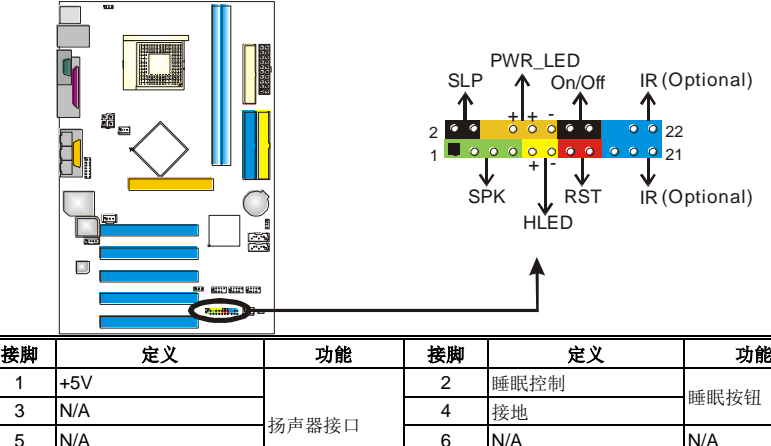

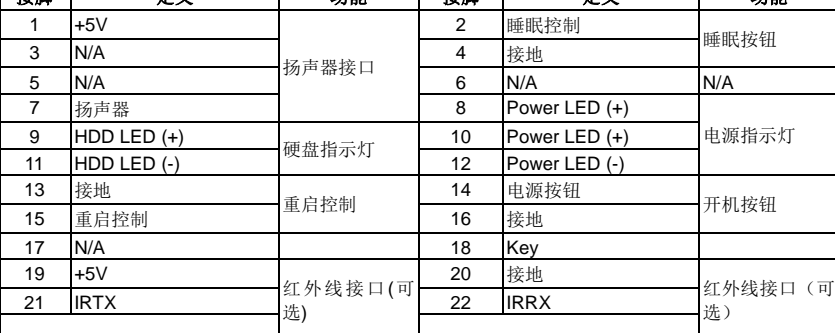

### **JUSB1/JUSB2/JUSB3:**前置 **USB2.0** 接头**(JUSB3** 是可选的**)**

此主板提供两个 USB2.0 接头,PC 前置面板有附加 USB 数据线,可像 USB 读 卡器连接 USB 设备.

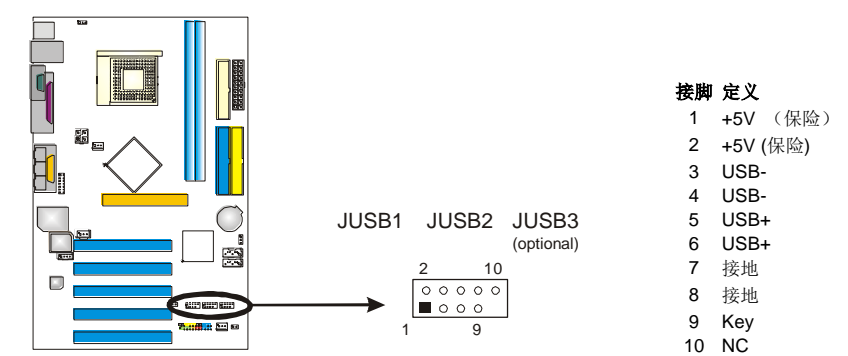

### **JUSBV1/JUSBV2**:**USB** 电源接头

*Pin 1-2* 闭合*:*

JUSBV1: JUSBLAN1 处的 USB 接口使用+5V 电压. JUSBV2: JUSB1/JUSB2/JUSB3 处的前置 USB 接头使用+5V 电压.

#### *Pin 2-3* 闭合*:*

JUSBV1: JUSBLAN1 接口使用+5V 唤醒电压.

JUSBV2: (JUSB1/JUSB2/JUSB3)前置 USB 接口使用+5V 唤醒电压.

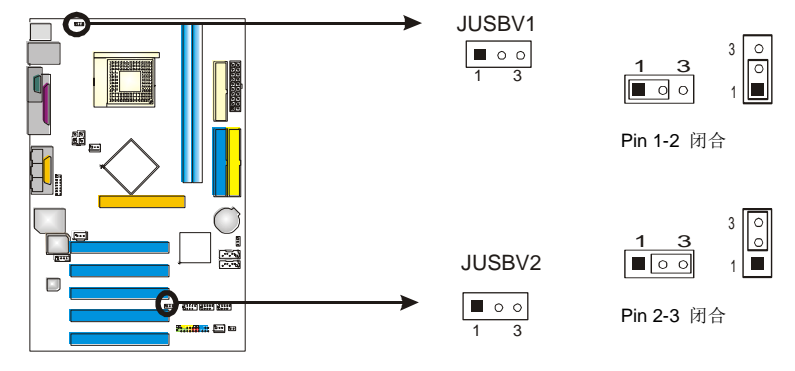

注意**:** 为了支持"USB 设备激活系统"的功能, "JUSBV1/JUSBV2" 的跳帽 安置于 2-3 接脚上.

### **JATXPWR1**:**ATX** 电源接口

此连接器允许用户连接 ATX 电源供应的 20 针脚电源接口.

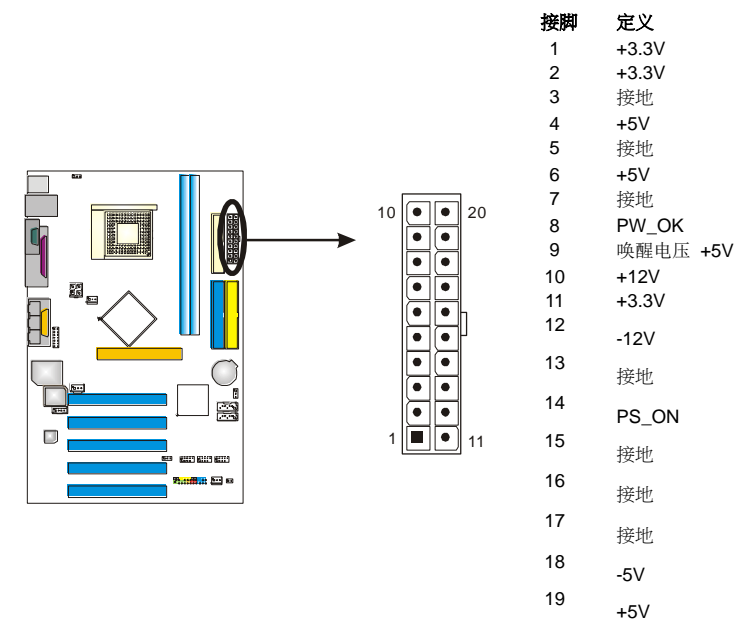

+5V

### **JATXPWR2: ATX** 电源接口

连接此连接器将提供 12V 电压给 CPU 电路.

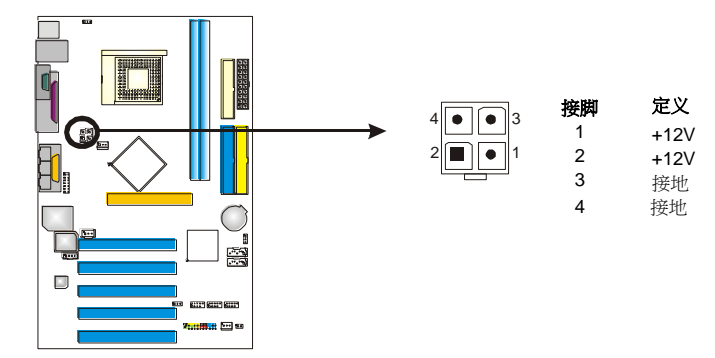

### **JFAUDIO1**:前置面板音频输出接头

用户将连接器连接 PC 前置音频输出时, 此时后置面板音频不输出.

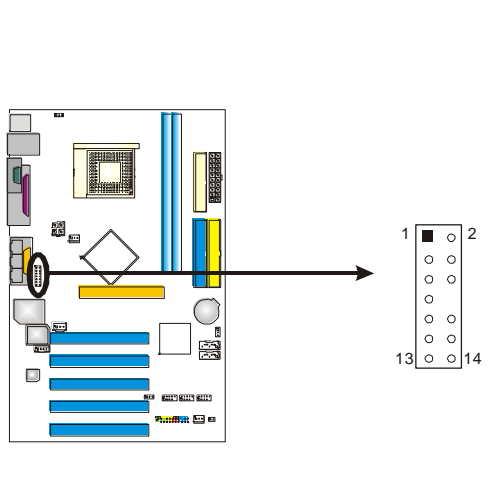

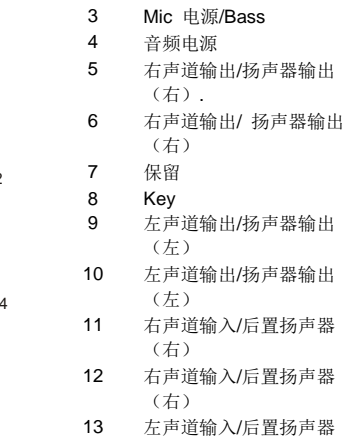

接脚 定义

1 MIC 输入/ center<br>2 接地 接地

(左) 14 左声道输入/后置扬声器 (左)

## **JCDIN1:CD-ROM** 音频输入接头**:**

此连接器允许用户连接多种设备以取声源,如 CD-ROM, DVD-ROM, PCI 声卡, PCI TV 调谐卡等.

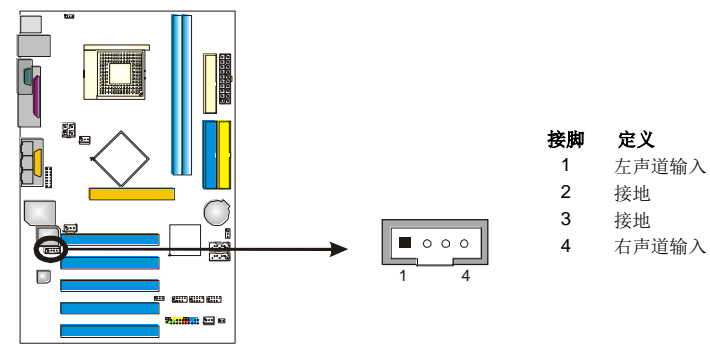

### JCMOS1:刷新 CMOS 跳线

针脚 2-3 通过跳线相连,用户可存储 BIOS 安全设置和 CMOS 数据,请据下列程 序执行以免损坏主板.

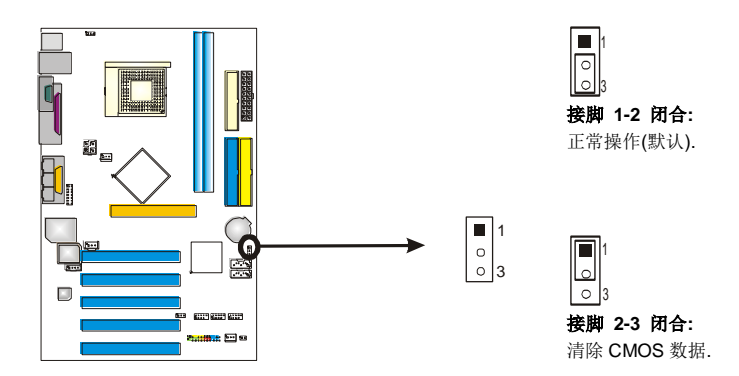

### ※ 刷新 **CMOS** 程序**:**

- 1. 断开 AC 电源.
- 2. 将跳线设置成 2-3 接脚闭合.
- 3. 等待 5 秒钟.
- 4. 将跳线设置成 1-2 接脚闭合.
- 5. 接通 AC 电源.
- 6. 设定想要的密码或清除 CMOS 数据.

### JCI1: 机箱开启报警接头:

可监控机箱打开状况.如打开,将记录到 CMOS 中并在下次开机时提醒.

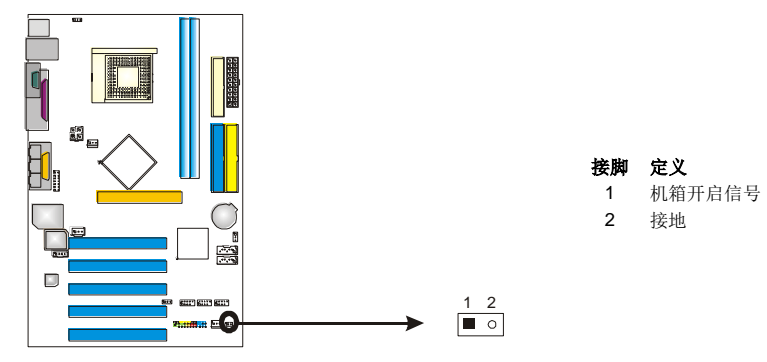

### **JSATA1~JSATA2:**串行 **ATA** 接口**:**

主板中有 PCI 到附带 2 通道 SATA 接口 SATA 控制器.其符合 SATA 1.0 规范,传 输速度为 1.5Gb/s.

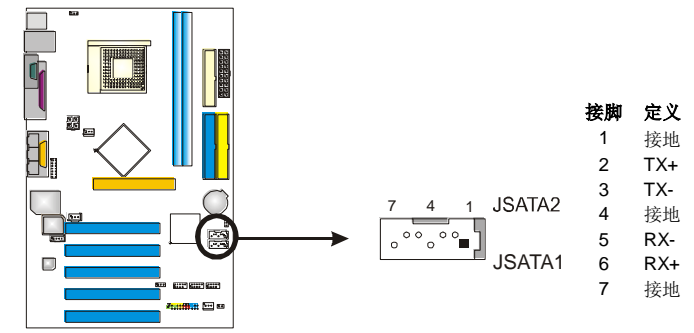

# **JSPDIF\_OUT1**:数字音频输出接口

此连接器允许用户连接 PCI 支架 SPDIF 输出接头.

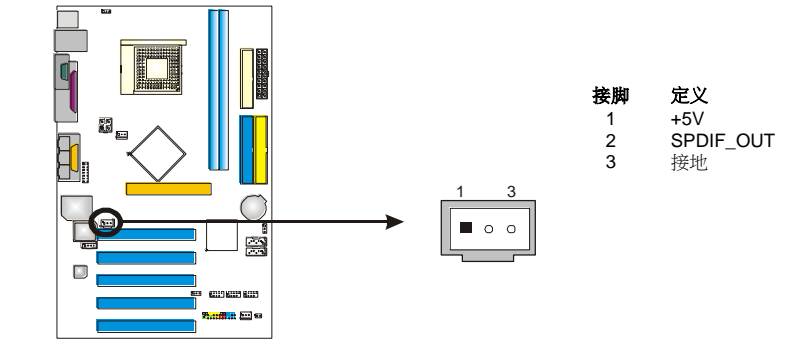

# 第 **4** 章**:** 帮助信息

# *4.1 AWARD BIOS* 铃声代码

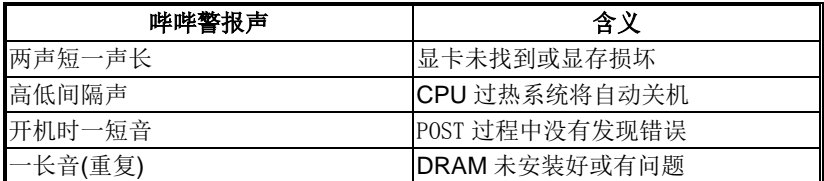

# *4.2* 附加信息

# *A.* 刷新 *BIOS*

当系统升级或是遭病毒侵袭而被破坏时,此 Boot-Block 功能能引导帮助 BIOS 正常运 转.在启动系统时如有下面的信息出现,这说明 BIOS 将不能正常运行.

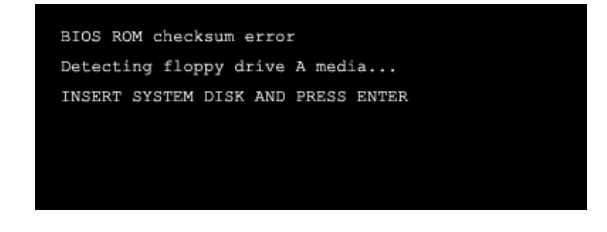

此时,请按以下程序恢复 BIOS:

- 1. 装入一个开机引导盘.
- 2. 从 Biostar 网址[: www.biostar.com.tw](http://www.biostar.com.tw/) 下载 the Flash Utility "AWDFLASH.exe" .
- 3. 从 BIOSTAR 网站中分别确定主板型号和下载下载 BIOS.
- 4. 复制 "AWDFLASH.exe" 并单独把 BIOS 放入软驱.
- 5. 把引导盘插入软驱后按回车键.
- 6. 系统开启显示 DOS 提示符.
- 7. *"Awdflash xxxx.bf/sn/py/r"* 在 DOS 提示符内出现. (*xxxx* 表是 BIOS 名称.)
- 8. 系统将自动刷新 BIOS&重新启动.
- 9. BIOS 恢复后将正常运转.

### *B. CPU* 过热保护系统

在开启系统数秒后如有自动关机的现象,这说明 CPU 保护功能已被激活. CPU 过热时,防止损坏 CPU,主机将自动关机,系统则无法重启.

此种情况下,请仔细检查.

- 1. CPU 散热器平放在 CPU 表面.
- 2. CPU 风扇能正常旋转.
- 3. CPU 风扇旋转速度与 CPU 运行速度相符.

确认后,请按以下步骤缓解 CPU 保护功能.

- 1. 切断电源数秒.
- 2. 等待几秒钟.
- 3. 插上电源开启系统.

或是:

- 1. 清除 CMO 数据.
	- (查看 "Close CMOS Header: JCMOS1" 部分)
- 2. 等待几秒钟.
- 3. 重启系统.

# BIOS 设置

### 简介

此手册说明了如何使用 ROM BIOS 中的预置 Award Setup 设置程序.此设置程序允许 用户修改基本系统设置.设置信息被存储至由电池供电的 RAM(随机存取存储器) 中.这样,断电后设置仍可被保存.

安装于您的计算机系统 Rom (只读存储器)中的 Award BIOS, 是工业标准 BIOS 的 特定版本.它支持 Intel 奔腾 4 信息处理器输入输出系统.BIOS 可对标准设备如驱动 器、串并行接口等给予底层支持.

Award BIOS 已增加许多重要但非标准化的功能,如防病毒与密码保护及提供给控制 整个系统的芯片组的详尽功能的特殊支持.

这部手册的余下部分将在您设定使用系统时对您提供帮助.

### 即插即用支持

此 Award BIOS 支持即插即用 1.0A 版本规格.

支持 ESCD (Extended System Configuration Data) 写入保护功能.

### 支持**EPA**绿色环保

支持 EPA 绿色环保计算机的 1.03 版本.

### **APM** 支持

支持高级计算机电源管理(APM)功能的 1.1&1.2 版本.电源管理功能由系统管理中断 (SMI)执行操作,也支持休眠和挂机电源管理模式.同时也管理硬盘驱动器与影象监测 器.

### **ACPI** 支持

此 Award ACPI BIOS 支持高级配置和电源管理(ACPI)功能的 1.0 版本,并为在 ACPI 中定义的电源管理和设备配置提供 ASL 语言,ACPI 是由 Microsoft、Intel 和 Toshiba 发展定义的新一代电源/组态控制接口标准.

### **PCI** 总线支持

支持 Intel PIC 局域总线 2.1 版.

### **DRAM** 支持

支持DDR SDRAM.

### **CPU** 支持

支持AMD CPU.

### 使用设置

您可以用箭头键移动高亮度选项,按<Enter>键进行选择,用 Page Up 和 Page Down 改 变选项.按<F1> 寻求帮助,按 <Esc> 退出.下列窗体将详细列出如何运用键盘来引导 系统程序设定.

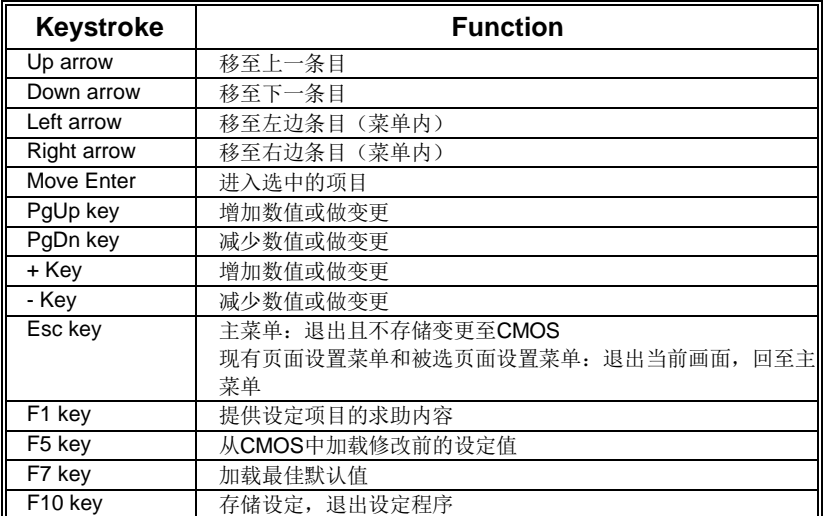

# **1** 主菜单

一旦您进入Award BIOS CMOS设置,主菜单就会出现于屏幕上,主菜单可让您在一系列 系统设置功能和两退出方式间进行选择.使用箭头键移入选择项,按<Enter>接受选择并 进入子菜单.

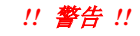

手册中有关默认值讯息仅供参考(**Figure 1,2,3,4,5,6,7,8,9**),请参照 BIOS以更新信息.

### ■ 图 1. 主菜单

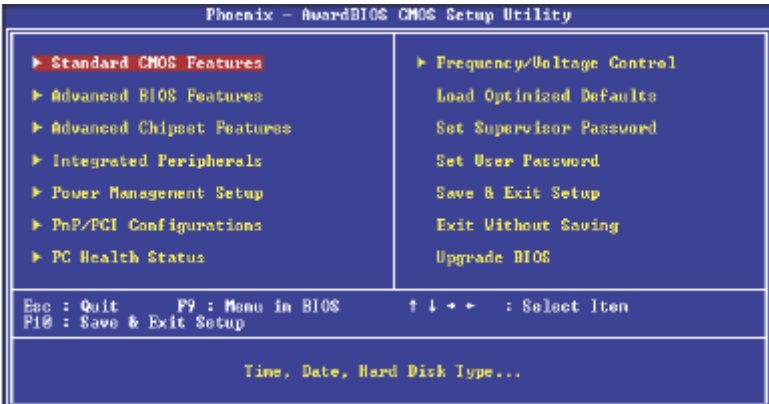

#### **Standard CMOS Features**

设定标准兼容BIOS.

#### **Advanced BIOS Features**

设定BIOS的特殊高级功能.

### **Advanced Chipset Features**

设定芯片组的特殊高级功能.

### **Integrated Peripherals**

设定IDE驱动器和可编程I/O口.

#### **Power Management Setup**

设定所有与电源管理有关的项目.

### **PnP/PCI Configurations**

设定即插即用功能及PCI选项.

### **PC Health Status**

可对系统硬件进行监控.

### **Frequency/ Voltage Control**

显示CPU主频及CPU外频,最好不要用此部分.电压与频率若设置错误会对CPU或主板 造成损害.

### **Load Optimized**

当您在开机过程中遇到问题时,此部分可让您重新登陆BIOS.此部分的设定值为厂家设 定的系统最佳值.加载默认值前会显示如下所示的设置信息:

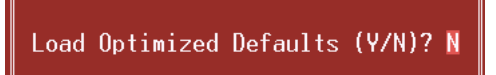

### **Set Supervisor Password**

设置管理者密码可仅使管理者有权限更改CMOS设置.您将被提示需输入密码:

Enter Password:

### **Set User Password**

若未设置管理者密码,则用户密码也会起到相同的作用.若同时设置了管理者与用户密 码,则使用用户密码只能看到设置数据,而不能对数据做变更.

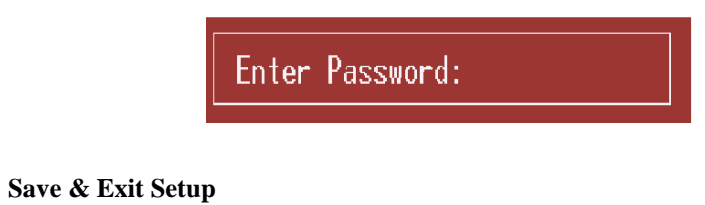

存储所有变更至CMOS (存储器)并退出设置.提示讯息如下:

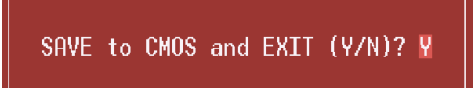

### **Exit Without Saving**

舍弃所有变更并退出系统设置.提示讯息显示如下:

Quit Without Saving (Y/N)? N

### **Upgrade BIOS**

此项可用来刷新BIOS.

BIOS UPDATE UTILITY (Y/N)? N

# **2** 标准 **CMOS** 功能

标准CMOS设置项共分为10项.每一项包括一项或多项或空白的设置项目.使用箭头来 选择项目,然后用Pagn Up 或 Page Down 来选您想要的设定值.

■ 图 2. 标准 CMOS 设置

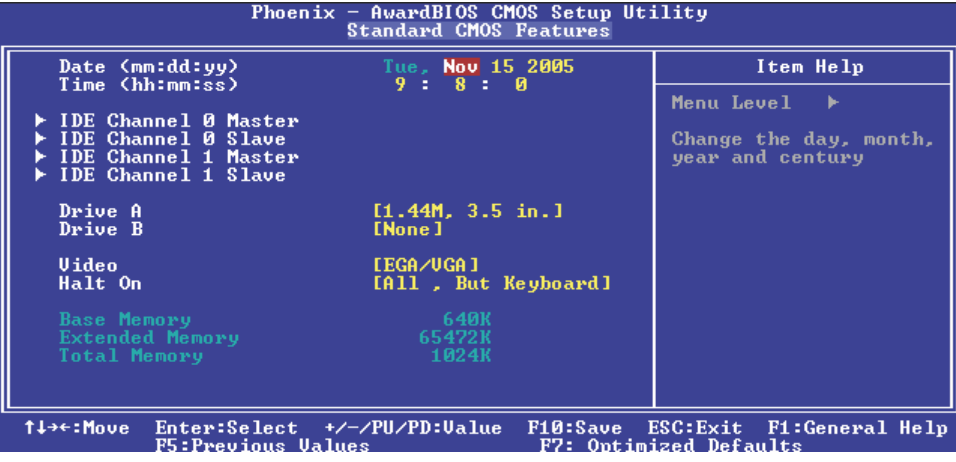

# 主菜单选

此表显示了主菜单上的可选项目.

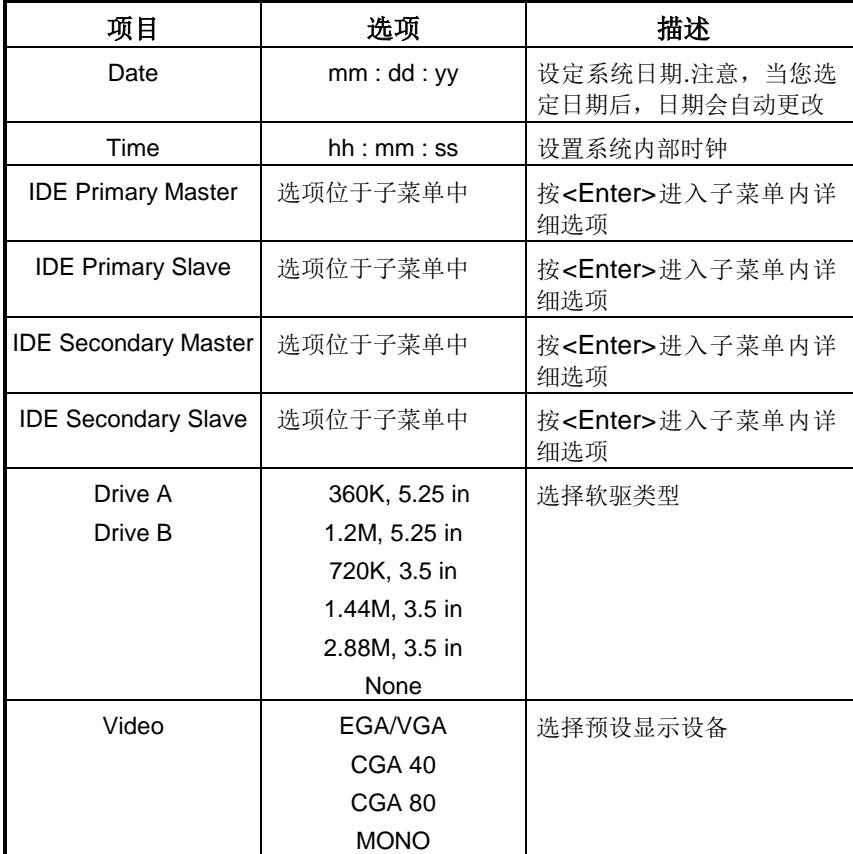

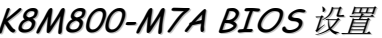

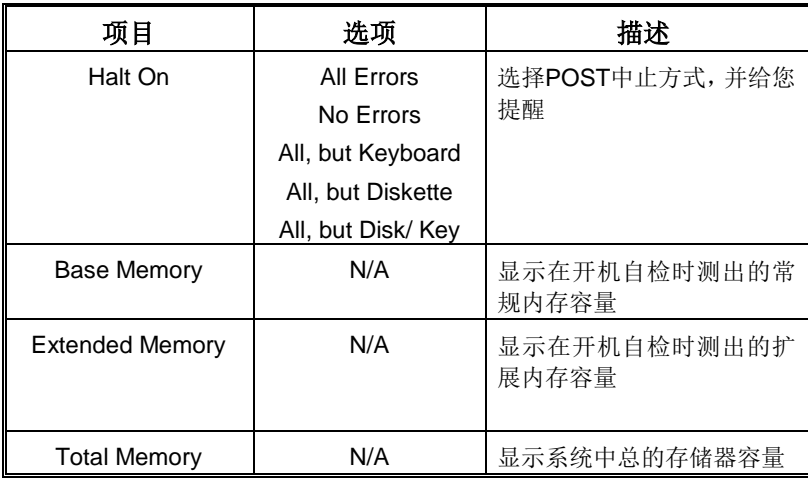

# **3** 高级 **BIOS** 功能设定

图 **3.** 高级 **BIOS** 设定

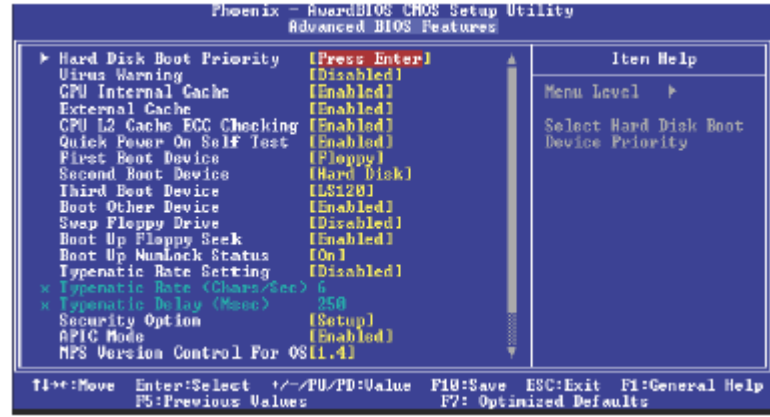

**Hard Disk Boot Priority**

#### BIOS 试图从下面选项里选择驱动程序来装载操作系统.

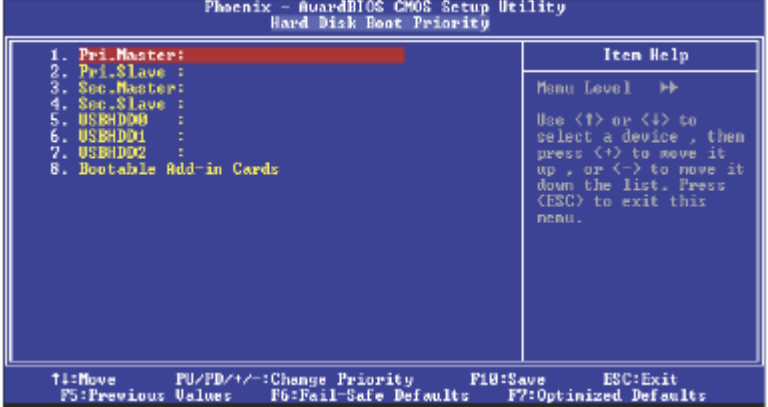

选项**:** Pri. Master, Pri. Slave, Sec. Master, Sec, Slave, USBHDD0, USB HDD1, USB HDD2, 和 Bootable Add-in Cards.

### **Virus Warning**

可选择病毒警告功能以保护硬盘引导扇区.如此功能生效,而有人企图修改 此区数据,BIOS会显示警告讯息,发出警告.<br> **Disabled** (默认) 病毒警 病毒警告被关闭. Enabled 病毒警告被开启.

**CPU Internal Cache** 激活或关闭CPU二级缓存ECC检查. Enabled (默认) **Enable cache**.

Disabled Disable cache.

**External Cache** 激活或关闭"Level 2" CPU二级缓存,提高性能. **Enabled** (默认) Enable cache. Disabled Disable cache.

**CPU L2 Cache ECC Checking**

激活或关闭CPU上的"Level 2"二级缓存,以提高操作性能. 选项**: Enabled** (默认), Disabled.

**Quick Power On Self Test**

开启此功能可在你开机后的自检过程中缩短或略去某些自检项目. **Enabled** (默认) 开启快速自检.

# **Disabled** 正常自检**.**

#### **First/ Second/ Third/ Boot Other Device**

BIOS可从系列备选驱动器中下载操作系统. 选项**:** Floppy, LS120, HDD-0, SCSI, CDROM, HDD-1, HDD-2, HDD-3, ZIP100,LAN, Disabled.

### **Swap Floppy Drive**

如系统有两软驱,您可交换逻辑驱动名的配置. 选项**: Disabled** (默认), Enabled.

#### **Boot Up Floppy Seek**

若软驱有40或80banks,可对软驱进行检测.关闭此功能可减少开机时间. 选项**: Enabled** (默认), Disabled.

#### **Boot Up NumLock Status**

开启后选择数字键盘的工作状态. **On** (默认) 数字键盘为数字键. Off **be a manufacture by the set of the set of the set of the set of the set of the set of the set of the set o** 

#### **Typematic Rate Setting**

击键重复率由键盘控制器决定.此功能被激活时,可选择键入率和键入延时. 选项**: Disabled** (默认) ,Enabled.

#### **Typematic Rate (Chars/Sec)**

设置键盘被持续按压时,每秒内响应的击键次数.

选项**: 6** (默认), 8,10,12,15,20,24,30.

#### **Typematic Delay (Msec)**

设置键盘被持续按压时,开始响应连续击键的时间延迟. 选项**: 250** (默认)**,**500,750,1000.

### **Security Option**

设置密码检查方式是在进入设置时键入,还是每当系统激活时就需键入. System 若系统未被及时输入正确密码,则无法被激活或进入设置状态. **Setup** (默认) 若密码未被及时正确地输入,则无法进入系统设置状态,但可激活. 此功能只在密码是从主设置菜单中设置才有效.

#### **APIC MODE**

选择"Enabled"激活BIOS到操作系统的APIC驱动模式报告. 选项**: Enabled** (默认), Disabled.

#### **MPS Version Control For OS**

BIOS 支持Intel多处理器V1.1和V1.4 版本规格,请选择与您操作系统相适应的版本. 选项**: 1.4** (默认), 1.1.

### **OS Select For DRAM > 64MB**

在运行容量大于64MB的RAM下选择其它操作系统. 选项**: Non**-**OS2** (默认), OS2.

### **Video BIOS Shadow**

是否将视频BIOS映射到RAM以加快存取速度. **Enabled** (默认) 激活ROM. **Disabled** 关

#### **Small Logo (EPA) Show**

此选项允许你选择是否显示"Small Logo". **Enabled** (默认) 系统导入时"Small Logo" 显示. Disabled 系统导入时 "Small Logo"不显示.

### **Summary Screen Show**

此项允许你开启或关闭屏幕显示摘要. 选项**: Disabled** (默认), Enabled.

# **4** 高级芯片组功能设定

此部分可使您根据所安装的芯片组特性来进行系统设置.此芯片组控制总线传输速度及 系统存储器内存资源的存取,如DRAM.同样,它也协调PCI总线间的通信.该选项不需要用 户做调整,默认值已为系统最佳设置.若在操作中发现数据正在丢失,才需要做变更.

■ 图 4. 高级芯片组设置

K8M800-M7A BIOS 设置

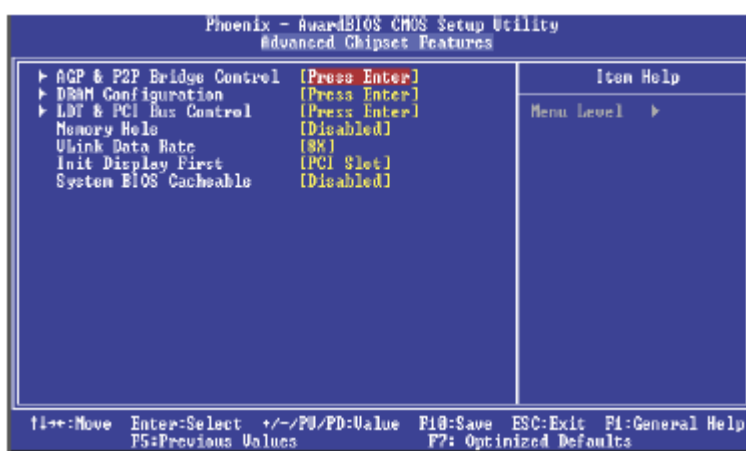

#### **AGP & P2P Bridge Control**

若选中"AGP & P2P Bridge Control"下的"Press Enter"并按下Enter键就可进入包含下列选 项的子菜单:

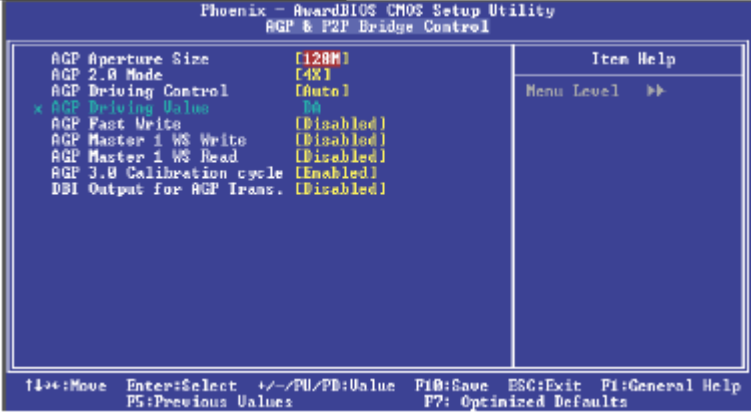

### **AGP Aperture Size**

选择图形加速器介面孔径大小. 此孔径是PCI内存地址留给图形内存地址的空间. 符合孔径范围的主周期不需要转换,直接送至AGP. 选项: 64M, 256M, **128M** (默认), 32M, 16M, 8M, 4M.

### **AGP 2.0 Mode**

选择AGP模式.

选项**: 4X** (默认), 2X, 1X.

#### **AGP Driving Control**

选择"Auto",系统BIOS将有AGP卡来设置AGP输出缓冲驱动设备强度 P Ctrl, 选择 "Manual",用户可以通过菜单来设定AGP输出缓冲设备强度 P Ctrl. 选项**: Auto** (默认), Manual.

**AGP Driving Value** 若AGP driving control设为"Manual",则此项可进行AGP驱动设定. 选项**: DA** (默认).

**AGP Fast Write** 此项允许你激活或关闭AGP Fast Write功能. 选项**:** Enabled, **Disabled** (默认). **AGP Master 1 WS Write** 激活后, AGP (Accelerated Graphics Port) 的写入操作需经历一等待状态. 选项**: Disabled** (默认), Enabled.

**AGP Master 1 WS Read** 激活后,AGP (Accelerated Graphics Port) 的读取操作需经历一等待状态. 选项**: Disabled** (默认), Enabled.

**AGP 3.0 Calibration cycle** 此项允许你激活或关闭AGP 3.0校准周期. 选项**: Enabled** (默认),Disabled.

**DBI Output for AGP Trans** 选项**: Disabled** (默认), Auto.

**DRAM Configuration** 

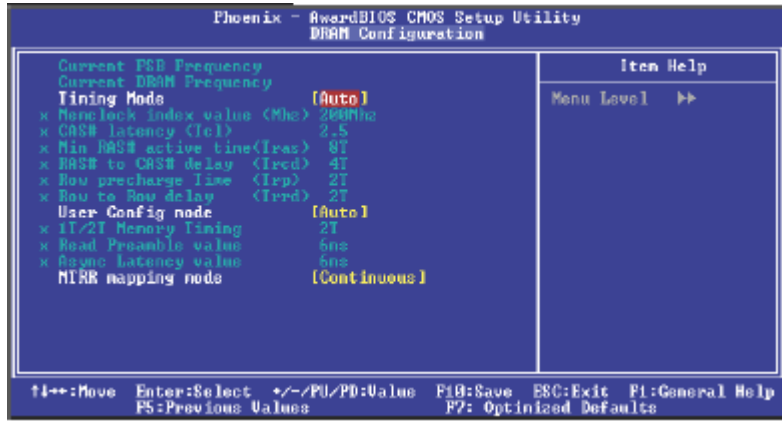

### **Timing Mode**

**The Choices:** Manual, **Auto**(default).

#### **Memclock index value(Mhz)**

**The Choices:** 100Mhz, 133Mhz, 166Mhz, **200Mhz** (default), 216Mhz, 233Mhz, 250Mhz.

> **CAS# Latency (Tcl)** 指定cas# latency, i.e. cas#,以读取有效数据. **The Choices: CL=2.5** (Default), CL=3.0, CL=2.0

#### **Min RAS# active time (tRAS)**

指定最小的RAS#执行周期.通常为-45-60 Nsec. **The Choices:** Auto, 5T, 6T, 7T, **8T**(Default), 9T, 10T, 11T, 12T, 13T, 14T, 15T.

#### **RAS# to CAS# Delay (tRCD)**

指定RAS# 到 CAS# 的延迟,以便读/写指令到相同的Bank .通常为-20 Nsec. **The Choices:** Auto, 2T, 3T, **4T**(Default), 5T, 6T, 7T.

**Row precharge Time (tRP)**

指定Row预备时间.预先激活或自动更新相同的bank. 通常为 20-24 Nsec. **The Choices:** Auto, **2T**(Default), 3T, 4T, 5T, 6T, 7T.

**Row to Row delay<Trrd> The Choices: 2T**(Default), 3T, 4T, Auto.

**User Config mode The Choices: Auto**(default),Manual.

**1T/2T Memory Timing The Choices:** 1T, **2T** (Default).

**Read Preamble value The Choices:** 2.5ns ~9.5ns with an interval of 0.5ns, Default value is **6ns.**

**Async Latency value The Choices:** 2ns~11ns with an interval of 1 ns, default value is **6ns**.

**MTRR mapping mode The Choices: Continuous** (Default)**,** Discrete.

### **LDT & PCI Bus Control**

若选中"CPU & PCI Bus Control"下的"Press Enter"并按下Enter键就可进入包含下 列选项的子菜单:

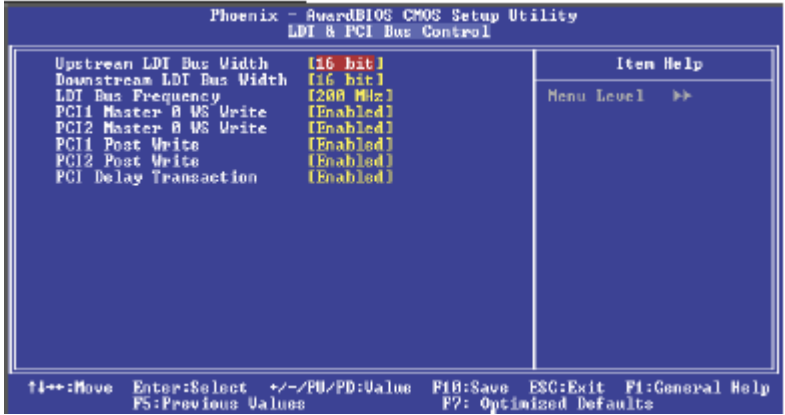

**Upstream LDT Bus Width**

选项**:** 8 bit, **16 bit** (默认).

**Downstream LDT Bus Width** 选项**:** 8 bit, **16 bit** (默认).

#### **LDT Bus Frequency The Choices:** 800MHz, Auto, 600MHz, 400MHz, **200MHz** (Default).

**PCI1 Master 0 WS Write** 激活后PCI总线的写入经历0等待状态. 选项**: Enabled** (默认), Disabled.

 **PCI2 Master 0 WS Write** 激活后AGP总线的写入经历0等待状态. 选项**: Enabled** (默认), Disabled.

**PCI1 Post Write** 激活后,CPU的信息可快速写入PCI总线. 选项**: Enabled** (默认), Disabled.

**PCI2 Post Write** 激活后,CPU的信息可快速写入AGP总线. 选项**: Enabled** (默认), Disabled.

**PCI Delay Transaction** 芯片内还有内置32位快速写入缓冲器以支持延迟记录周期.选 Enabled 以支持PCI 版. 选项**: Enabled** (默认), Disabled.

### **Memory Hole**

你可以预留系统内存的这块区域给与ISA匹配的ROM,此区域被预留后就不能再进行 存储,应根据内存的实际使用情况来考虑使用此区域. 选项**: Disabled** (默认), 15M–16M.

**Vlink Date Rate**

选项**: 8X** (默认), 4X

#### **Init Display First**

你可以决定是优先激活PCI插槽还是集成VGA芯片.

选项**:** AGP**, PCI Slot** (默认).

### **System BIOS Cacheable**

选择此项,你可在F0000h~FFFFFh地址下对系统BIOS ROM进行操作,从而获得更好的 系统性能,在此储存区的任何程序写入,都可能导致系统错误. 选项**: Enabled**, Disabled (默认).

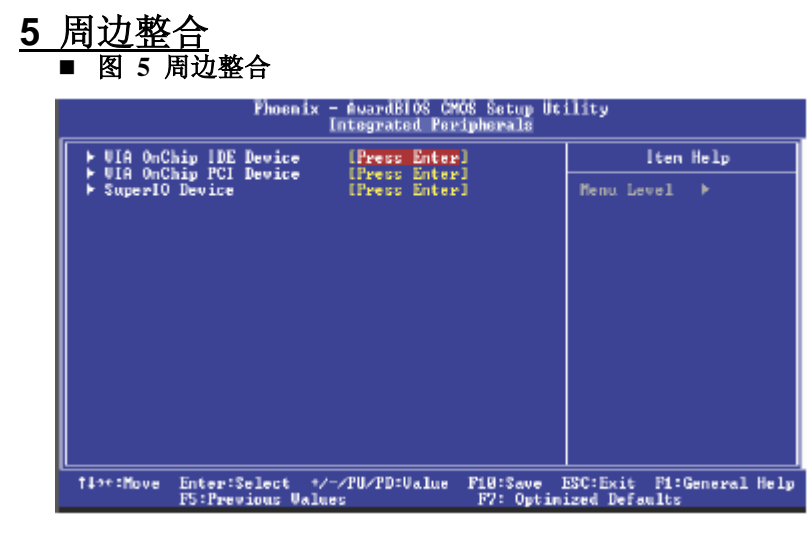

### **VIA OnChip IDE Device**

如果选中"VIA OnChip IDE Device"下面的"Press Enter" ,按enter键,进入有以下选项的子菜单:

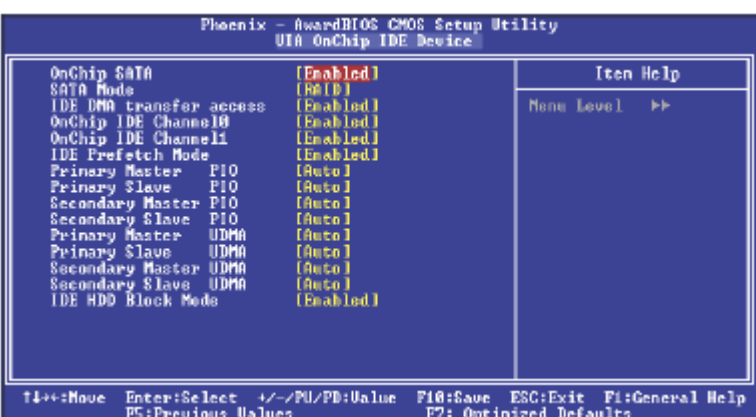

#### **OnChip SATA**

此选项允许你激活或关闭Serial ATA功能. 选项**: Enabled** (默认), Disabled.

**SATA Mode** 此项允许你选择SATA模式. 选项**:** IDE, **RAID** (默认).

#### **IDE DMA Transfer Access**

激活或关闭IDE DMA转移存取. 选项**: Disabled**, Enabled(默认).

### **OnChip IDE Channel 0/1**

此主板芯片组中含有一个支持两个信道的PCI IDE接口,选择'Enabled'激活 主和/或从IDE接口,如果你想安装一个主从附加IDE接口,那幺选择'Disabled' 关闭一个接口.

选项**: Enabled** (默认), Disabled.

#### **IDE Prefetch Mode**

板载IDE驱动接口支持IDE预取, 以加速设备存取. 如果接口不支持预取操作, 并且你想安装主从附加IDE接口,请选择 "Disabled"关闭此功能". 选项:**Enabled** (默认), Disabled.

#### **IDE Primary / Secondary /Master / Slave PIO**

IDE PIO (程序化的输入/输出)列表允许你为每一个板载IDE界面支持的IDE设 备设置一个PIO模式(0-4).模式(0-4)将增加其性能,在自动模式里,系统会自动为 每一个设备确定最好的模式.

选项**: Auto** (默认), Mode0, Mode1, Mode2, Mode3, Mode4.

#### **IDE Primary / Secondary /Master / Slave UDMA**

如果系统IDE硬件设备支持Ultra DMA/100,并且你的操作环境包括一个DMA驱 动程序(Windows 95 OSR2 或一个第三方IDE总线控制驱动程序),硬盘驱动器 和系统软件也都支持Ultra DMA/100,则Ultra DMA/100的功能可以被实现,请选 择Auto ,让BIOS支持.

选项**: Auto** (默认), Disabled.

#### **IDE HDD Block Mode**

块模式也称区块转移,多重指令或多重读/写扇区.如果您的IDE设备支持块模式 (多数的新设备都支持),选择"Enabled",自动侦测块模式最佳值;选择 "Enabled" 可自动侦测设备支持的每个扇区的块读/写最佳值.

选项**: Enabled** (默认), Disabled.

### **VIA OnChip PCI Device**

如果选中"VIA OnChip PCI Device"下面的"Press Enter" ,按enter键,进入有以下选项的子 菜单:

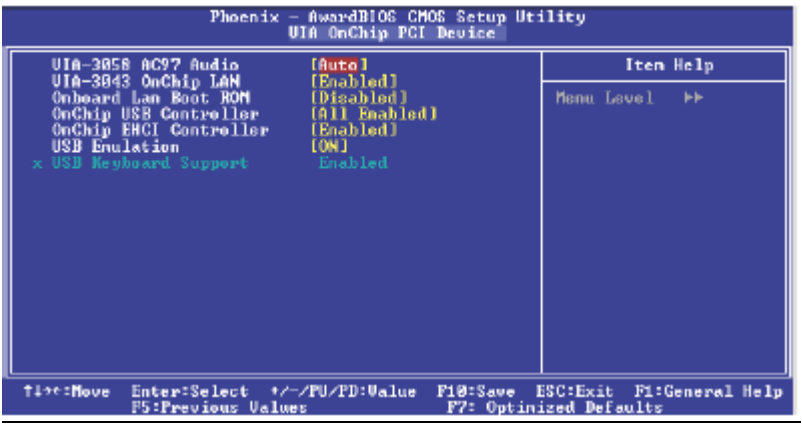

**VIA-3058AC97 Audio** 是否支持**VIA-3058**AC97音频 选项**: Auto** (默认), Disabled.

**VIA-3043 MC97 Onchip LAN** 决定是否用板载网卡上的驱动功能 选项**: Enabled** (默认), Disabled.

#### **Onboard LAN Boot ROM**

是否使用板载网络芯片引导ROM的功能. 选项**: Disabled** (默认)., Enabled.

#### **OnChip USB Controller**

如果你的系统含有一个USB接口并且有USB外部设备,那幺激活此项. 选项**: All Enabled** (默认), Disabled

#### **Onchip EHCI Controller**

你可决定是否用on-chip EHCI控制器. 选项**: Enabled** (默认), Disabled.

**USB Emulation Support** 此项允许你激活或关闭USB键盘/鼠标支持. 选项**: On** (默认), off, KB/ MS.

#### **USB Keyboard Support** 是否支持USB键盘. 选项**: Auto** (默认), Enabled.

### **Super I/O Device**

按"Enter"设置Super I/O Device.

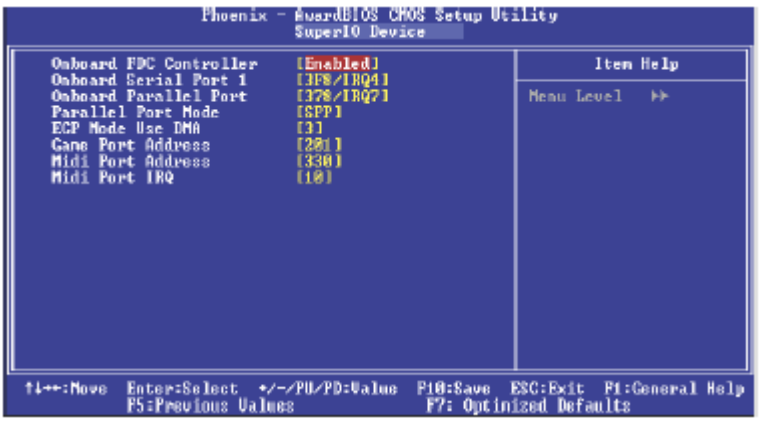

#### **Onboard FDC Controller**

如果你的系统主板已安装了一个软驱控制器(FDC),并且你想使用它,请选择

Enabled,如果您想安装并且FDC或是系统没有软驱,则选择Disabled. 选项**: Enabled**(默认),Disabled.

#### **Onboard Serial Port 1**

为主/从串行接口选择一个地址和相应中断. 选项**: 3F8/IRQ4**(默认),Disabled,Auto,2F8/IRQ3,3E8/IRQ4,2E8/IRQ3. **Onboard Parallel Port** 决定使用哪一个I/O地址存取板载并行接口控制器. 选项**: 378/IRQ7** (默认), 278/IRQ5, 3BC/IRQ7, Disabled.

#### **Parallel Port Mode**

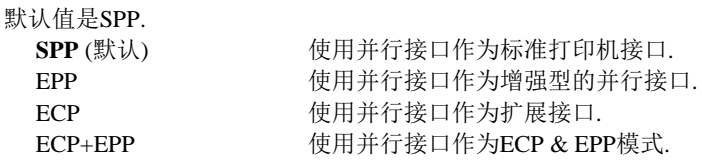

### **ECP Mode Use DMA**

为接口选择DMA信道. 选项**: 3** (默认), 1.

**Game Port Address**  游戏接口I/O地址 选项**: 201** (默认), 209, Disabled.

### **Midi Port Address**

多媒体接口I/O地址 选项**: 330** (默认), 300, Disabled.

#### **Midi Port IRQ**

选择多媒体接口可使用的中断请求. 选项**: 10** (默认), 5.

# **6** 电源管理设定

电源管理菜单可让你设定节能操作和开/关机功能.

■ 图 6. 电源管理设定

K8M800-M7A BIOS 设置

| ACPI function                                                                                                    | <b>Power Management Setup</b><br>[Enabled]                                                                                                    | Iten Help       |  |  |  |
|----------------------------------------------------------------------------------------------------|----------------------------------------------------------------------------------------------------|-----------------|--|--|--|
| ACPI Suspend Type<br>Power Management Option<br><b>HDD Pouer Down</b><br>Suspend Node<br>Video Off Option<br><b>Uideo Off Method</b><br>MODEM Use IRQ<br>Soft-Off by PVRBIN<br><b>Run UGABIOS if S3 Resune [Auto]</b><br>PWRON After PWR-Fail<br>IRQ/Event Activity Detect [Press Enter] | [81(P08)]<br>[User Define]<br>[Disable]<br>[Disable]<br>$[Suspend \rightarrow Off]$<br><b>IU/H SYNC+Blankl</b><br>I3 1<br>[Instant-Off]<br>[0.66] | Menu Level<br>٠ |  |  |  |
| †‡÷÷:Maue<br>Enter:Select +/-/PU/PD:Ualue<br>Fi@:Save<br>ESC:Exit F1:General Help<br>F7: Optinized Defaults<br>F5: Previous Values                                                                                                    |                                                                                                    |                 |  |  |  |

### **ACPI function**

此项目可显示高级设置和电源管理 (ACPI)状态. 选项**: Enabled** (默认), Disabled.

### **ACPI Suspend Type**

此项目可在ACPI操作下进行暂停模式的选择.

选项**:** 

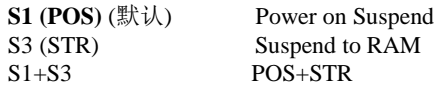

### **Power Management Option**

选择省电类型或范围并直接进入下列模式: 1.HDD Power Down. 2.Suspend Mode.

电源管理有四种选择模式,其中三种有安装设定模式. **Min. Power Saving**

最小节能模式:

Suspend Mode  $= 1$  hr. HDD Power Down  $= 15$  min

#### **Max. Power Saving**

只适用于sl CPU的最大节能管理模式.. Suspend Mode  $= 1$  min. HDD Power Down  $= 1$  min.

#### **User Define** (默认)

允许你分别设定每种省电模式 关闭后每种节能范围为1至60分钟, HDD除外, 其范围为1至15分钟或不能 进入节能状态.

#### **HDD Power Down**

激活此项,当超过系统静止时间后,硬盘驱动器将被关闭,其它设备仍运作. 选项**: Disabled** (默认), 1 Min, 2 Min, 3 Min, 4 Min, 5 Min, 6 Min, 7 Min, 8 Min, 9 Min, 10 Min, 11 Min, 12 Min, 13 Min, 14 Min, 15Min.

#### **Suspend Mode**

此项允许您在ACPI操作系统下选择暂停类型. 选项**: Disabled** (默认), 1 Min, 2 Min, 4 Min, 6 Min, 8 Min, 10 Min, 20 Min, 30 Min, 40 Min, 1 Hour.

#### **Video Off Option**

此选项决定何种状态下关闭显示器. 选项**: Suspend**→**Off** (默认), Always on.

### **Video Off Method**

此选项决定不使用荧屏时,屏幕的显示风格. **V/H SYNC+Blank** (默认)

> 关闭显示器的垂直与水平信号输入,并输入空白信号至缓冲器. Blank Screen 输入空白信号至影像缓冲器. DPMS

显示初始电源管理信号 选项**:** Stop Grant, PwrOn Suspend.

#### **Modem Use IRQ**

选择MODEM可使用的中断 选项**: 3** (默认),4 / 5 / 7 / 9 / 10 / 11 / NA.

### **Soft-Off by PWR-BTTN**

系统当机后按住电源开关至少4秒, 使系统进入Soft-Off(软关机状态)状态. 选项**:** Delay 4 Sec, **Instant-Off** (默认).

### **Run VGABIOS if S3 Resume**

激活此项后,当系统从S3状态下被唤醒时,BIOS将运行VGA BIOS功能对VGA显卡进 行初始化.关闭此功能,则系统启动时间将会缩短.系统需要AGP驱动程序对VGA显卡 进行初始化,所以,如果VGA显卡不支持初始化功能,则显示器将不能正常显示或不 能从S3状态下被唤醒. 选项**:**Auto, **Yes** (默认), No.

#### **POWER After PWR**-**Fail**

设定当系统当机或发生中断,是否要重新启动系统. **Off** 保持电源关机状态**. On** 重新启动电脑. **Former**-**Sts** 恢复系统到意外断电/中断前状态. 选项**: Off** (默认), On, Former-Sts.

### **IRQ/Event Activity Detect**

若您选"IRQ/Event Activity Detect"下的"Press Enter",并按下Enter键,可进 入包含下列选项的子菜单:

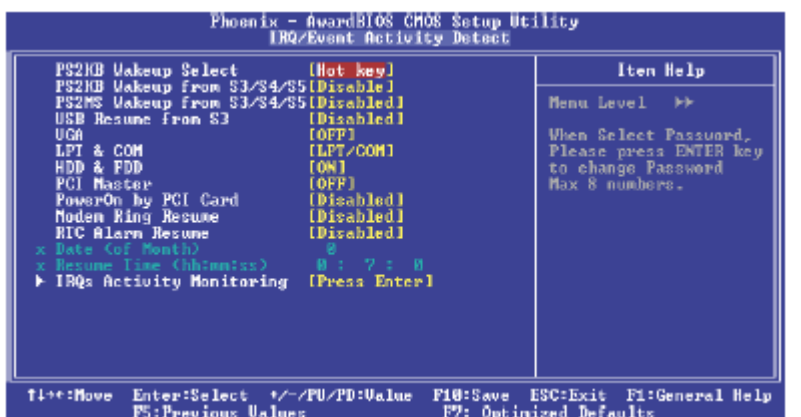

#### **PS2KB Wakeup Select**

选择密码时,请按输入键选择最多有8位数的密码. 选项**: Hot Key** (默认).

#### **PS2KB Wakeup from S3/ S4/ S5**

使用PS2键将系统从S3/ S4/ S5状态下唤醒. 选项**: Disabled** (默认), Ctrl+F1, Ctrl+F2. Ctrl+F3, Ctrl+F4, Ctrl+F5, Ctrl+F6, Ctrl+F7, Ctrl+F8, Ctrl+F9, Ctrl+F10, Ctrl+F11, Ctrl+F12, Power, Wake, Any Key.

#### **PS2MS Wakeup from S3/ S4/ S5**

使用PS2键将系统从S3/ S4/ S5状态下唤醒. 选项: **Disabled** (默认), Ctrl+F1, Ctrl+F2. Ctrl+F3, Ctrl+F4, Ctrl+F5, Ctrl+F6, Ctrl+F7, Ctrl+F8, Ctrl+F9, Ctrl+F10, Ctrl+F11, Ctrl+F12, Power, 唤醒, 任意键.

# **USB Resume from S3**

允许使用USB键将系统从S3状态下激活. 选项**: Disabled** (默认), Enabled.

#### **VGA**

此项设为开后,VGA接口处的任何动作都可将系统从节能状态唤醒. 选项**: Off** (默认), On.

**LPT & COM**

此项设为开后,任何COM(serial)/LPT (printer)接口处的动作都可将系统从节 能状态唤醒.

选项**: LPT/COM** (默认), COM, LPT, NONE.

#### **HDD & FDD**

此项设为开后,软驱和硬盘驱动器处的任何动作都可将系统从节能状态 下唤醒.

选项**: On** (默认), Off.

### **PCI Master**

设为开后,你需一支持电源管理功能的附加网卡,它也需支持网络唤醒跳 线功能. 选项**: Off** (默认), On.

#### **PowerOn by PCI Card**

选择开启后,来自PCI的PME信号是系统回至全功能状态. 选项**: Disabled** (默认), Enabled.

### **Modem Ring Resume**

选项**: Disabled** (默认), Enabled.

#### **RTC Alarm Resume**

若设为Enabled,您可设定适时时钟将系统从睡眠状态唤醒的日期与时间. 选项**:** Enabled, **Disabled** (默认).

### **Date (of Month)**

可设定系统引导的月份.只有将"RTC Resume"设为"Enabled"时才可进行 此项设定.

#### **Resume Time (hh:mm:ss)**

您可设定系统的引导时间(小时/分/秒).只有当"RTC Resume" 设为 "Enabled"时才可进行此项设定.

**IRQs Activity Monitoring**

K8M800-M7A BIOS 设置

| 按下Enter键进入唤醒功能配置子菜单.(如 LPT & COMM 的唤醒).<br>Phoenix - BuardBIOS CMOS Setup Utility<br>IRQs Activity Monitoring                                                                                                    |                                                                                                    |                                                               |            |                                                             |  |
|----------------------------------------------------------------------------------------------------|----------------------------------------------------------------------------------------------------|---------------------------------------------------------------|------------|-------------------------------------------------------------|--|
| Prímary INTR<br>I RQ3<br>$CCOM$ 2)                                                                                                    | EON 1<br>[Disabled]                                                                                                    |                                                               | Item Help  |                                                             |  |
| IRQ4<br>COM 1<br>I RQ5<br>$CLFI$ 2)<br>I RQ6<br>(Floppy Disk)<br>I RQ?<br>(LFI 1)<br>IBQ8 (RIC Alarn)<br>IBQ9 (IBQ2 Bedir)<br>IRQ10 (Reserved)<br>IRQ11 (Reserved)<br>IRQ12 (PS/2 Mouse)<br>IN413 (Coprocessor) -<br>IRQ14 (Hard Disk) —<br>IRQ15 (Reserved) | [Enabled]<br>[Enabled]<br>[Enabled]<br>[Enabled]<br>[Disabled]<br>[Disabled]<br>[Disabled]<br>[Disabled]<br>[Enabled]<br>[Enabled]<br>[Enabled]<br>[Disabled] |                                                               | Menu Level | $\blacktriangleright\blacktriangleright\blacktriangleright$ |  |
| Enter:Select +/-/PU/PD:Ualue<br>†⊥++:Moue<br>P5:Previous Values                                                                                                    | F10:Save                                                                                                    | ESC: Exit<br>F1:General Help<br><b>F7: Optimized Defaults</b> |            |                                                             |  |

### Primary INTR On IRQ3 (COM2) Enabled IRQ4 (COM1) Enabled IRQ5 (LPT2) Enabled IRQ6 (Floppy Disk) Enabled IRQ7 (LPT1) Enabled IRQ8 (RTC Alarm) Disabled IRQ9 (IRQ2 Redir) Disabled IRQ10 (Reserved) Disabled IRQ11 (Reserved) Disabled IRQ12 (PS/2 Mouse) Enabled IRQ13 (Coprocessor) Enabled IRQ14 (Hard Disk) Enabled IRQ15 (Reserved) Disabled

# **7 PNP/PCI** 配置

介绍PCI总线系统如何配置.PCI即外部设备互联总线,允许I/O配置以近似CPU 工作频率(其内部特定电路间的通信频率)工作.此部分技术含量高,只有经验 丰富的用户才可对预设做变更.

### ■ 图 7. PnP/PCI 配置

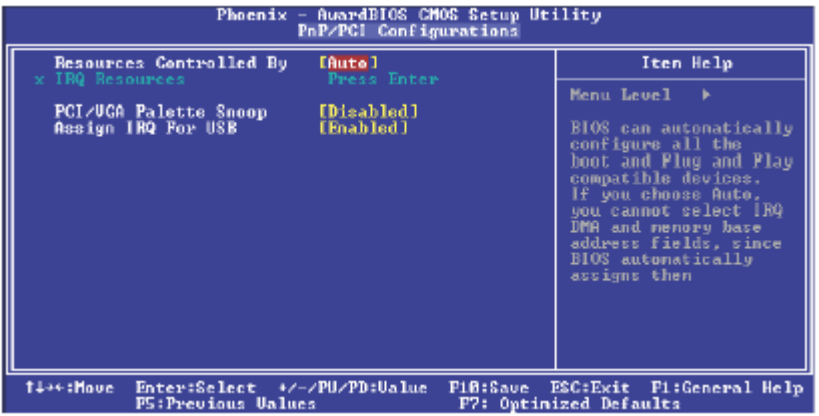

### **Resources Controlled By**

选择"Auto(ESCD)"(默认),"系统BIOS会检测系统资源并自动分配相关的IRQ和 DMA信道给接口设备.通过选择Manual,用户需要为每一个附加卡分配IRQ和DMA, 确保IRQ/DMA和I/O接口没有冲突.

### **IRQ Resources**

此菜单可将系统中断分类,设备需依据中断类型使用中断.键入"Press Enter", 您 可直接进入设置中断的子菜单.只有"Resources Controlled B"设"Manual"时,

才可进行上述设置.

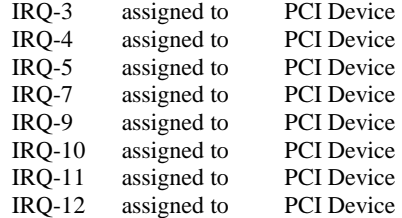

IRQ-14 assigned to PCI Device IRQ-15 assigned to PCI Device

### **PCI / VGA Palette Snoop**

可选择激活或关闭操作,一些图形控制器会将从VGA控制器发出的输出映像到显 示器上,以此方式来提供开机信息.若无特殊情况请遵循系统默认值.

另外,来自VGA控制器的色彩信息会从VGA控制器的内置调色板生成适当的颜色. 图形控制器需要知道在VGA控制器调色板里的信息,因此non-VGA图形控制器看 VGA调色板的显存记录窥探数据.在PCI系统中,当VGA控制器在总线上并且 non-VGA控制器在ISA总线上,如果PCI VGA控制对写入有反应,则调色板的写 存不会显示在ISA总线上.

PCI VGA控制器将不对写入作答复,只窥探数据,并允许存取到前置ISA总 线.Non-VGA ISA图形控制器可以窥探ISA总线数据.除了以上情况,请关闭此选项.

> **Disabled** (默认) 关闭此功能 Enabled 激活此功能

#### **Assign IRQ For USB**

此项目选择USB中断.

选项**: Enabled** (默认), Disabled.

# **8 PC** 健康状况

■ 图 8. PC 健康状况

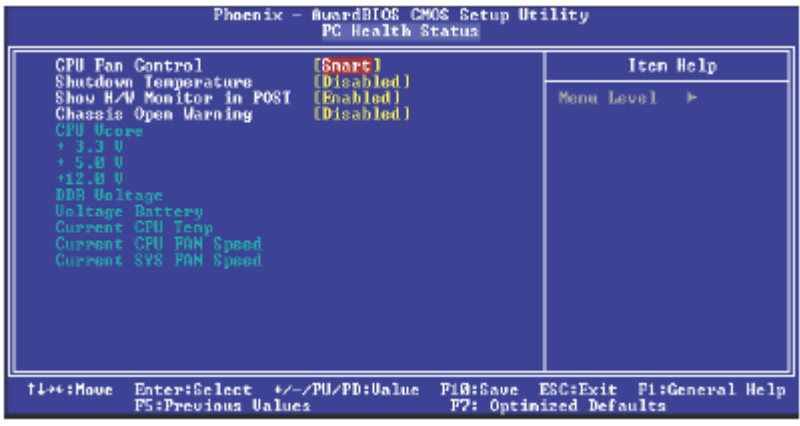

### **CPU FAN Control by**

选择"smart"能够降低CPU风扇躁声. 选项**:SMART**(默认),always on.

#### **Shutdown Temperature**

设置CPU当机温度,此项功能只有在Windows 98 ACPI模式下有效. 选项: **Disabled** (默认) , 60℃/ 140℉, 65℃/ 149℉, 70℃/ 158℉.

#### **Show H/W Monitor in POST**

如果您的计算机有监控系统,它就会在开机自检过程中显示PC健康状况的监控信 息.此项可让您进行延时选择 选项**: Enabled** (默认), Disabled .

### **Chassis Open Warning**

机箱打开警报.

选项: Disabled **(**默认**), Enabled**,**60**℃**/ 140**℉**, 65**℃**/ 149** ℉**, 70**℃**/ 158**℉**.**

### **CPU Vcore,+3.3V,+5.0V,+12V/DDR Voltage,Voltage Battery**

自动检测系统电压状态.

### **CPU Temperature**

显示CPU的温度.

### **CPU FAN Speed**

显示当前CPU风扇的转速.

### **SYS FAN Speed**

显示系统风扇的转速.

# **9** 频率**/**电压控制

■ 图9.频率/电压控制

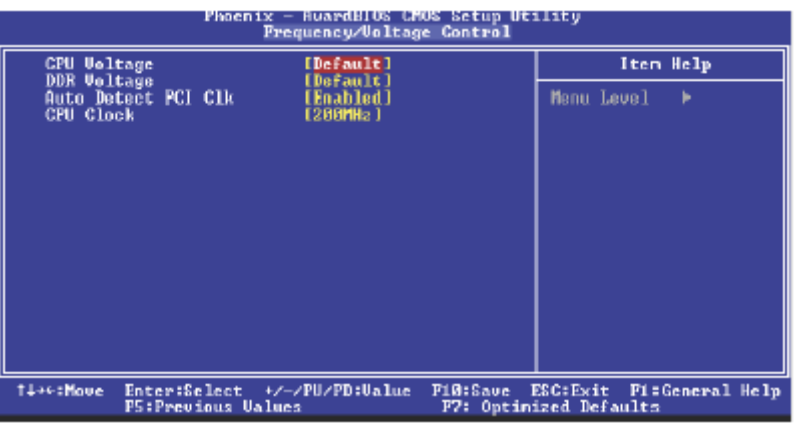

### **CPU Voltage**

此项允许选择不同的CPU电压.

选项**: Default** (默认).

### **DDR Voltage**

此项允许你选择DDR电压. 选项**: 2.65V** (默认), 2.80V, 2.75V, 2.70V.

### **Auto Detect PCI Clk**

激活或关闭自动检测PCI时钟. 选项**: Enabled** (默认), Disabled.

**CPU Clock**

选择CPU时钟和CPU超频. 选项**: 200Mhz** (默认), Disabled. Min= 200 Max= 232 Key in a DEC number.

### 特别注意:

若您设定的系统频率错误的话,则可有两种方式开机.

方式1: 通过跳线将JCOMS1 ((2-3) closed)断开的方式刷新COMS资料, 所有的 COMS资料会自动设为默认值.

方式2: 同时按下<Insert>键与电源按钮, 然后持续按住<Insert> 键直到屏幕显 示开机讯息.此操作根据处理器的FSB开机.

请务必按照默认值来进行**CPU**电压和时钟频率的设定,若**CPU**电压和时钟频率被 错误设置会给**CPU**和**M/B**造成损害!

问题解答

# 问题解答

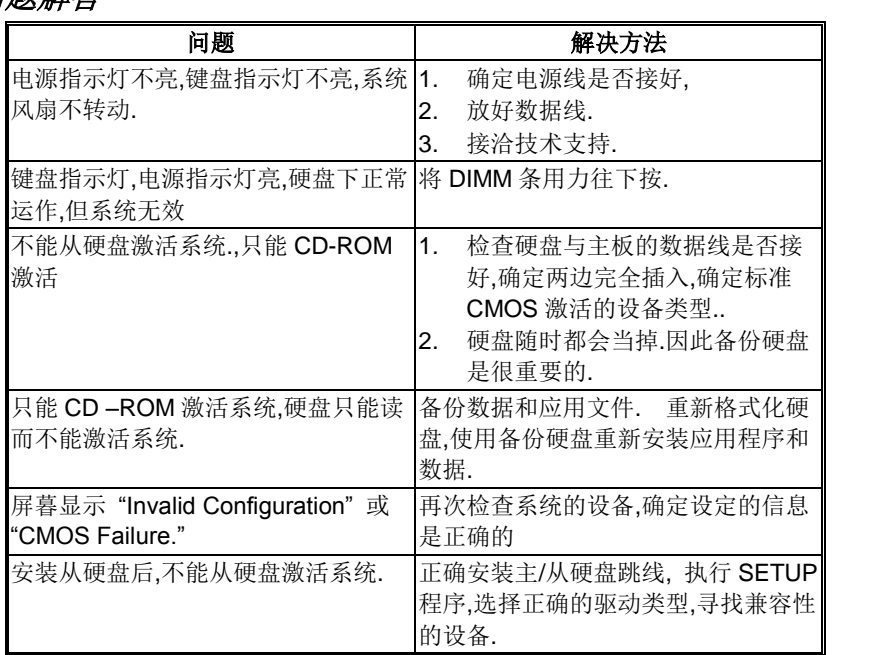